### **УДК 37.091.315.7**

## ФИЗИКАЛЫК МАСЕЛЕЛЕРДИ MS EXCEL ПРОГРАММАСЫНДА ЧЕЧҮҮ *Төрөгулова Рысбу Абазбековна - улук окутуучу, Мажиева Дарья Тойчуевна - окутуучу, e-mail [d.majieva@inbox.ru](mailto:d.majieva@inbox.ru) Б. Осмонов атындагы ЖАМУ., Жалал-Абад ш., Кыргыз Республикасы*

*Аннотация: Макалада, маалымат технологиясын физика сабагында колдонуу маселеси изилденди. Маалымат коммуникациялык технологияларды компьютердик моделдөөдө, компьютердик демонстрацияларды көрсөтүүдө, лабораториялыккомпьютердик практикумдарда, электрондук жадыбалдардын жардамында маселелерди чечүүдө, компьютердик тестирлөөдө колдонууга боло тургандыгы баса белгиленди. Физика предметинин маселелерин чыгарууда Microsoft Excel прикладдык программасынын мүмкүнчүлүктөрүн колдонуп чыгаруунун жолдору каралып, кеңири тескелди. Горизанталдык түрдө ыргытылган нерсенин (телонун) траекториясын эсептөө үчүн формуласын колдонуу мисалынын жардамы менен Excel программасында нерсенин (телонун) кыймылдуу траекториясынын чиймеси берилди. Ушул эле программанын жардамы менен, өзгөрүлмө токтун күчүн эсептөө аркылуу токтун күчүнүн натыйжалуу маанисин табуу эсептелинди.* 

*Түйүндүү сөздөр: маалымат технологиялары, компьютердик демонстрация, электрондук жадыбал, тестирлөө, прикладдык прграмма, траектория, өзгөрүлмөлүү ток.*

# РЕШЕНИЕ ФИЗИЧЕСКИХ ЗАДАЧ В MS EXCEL *Торогулова Рысбу Абазбековна - старший преподаватель, Мажиева Дарья Тойчуевна - преподаватель,*

*e-mail [d.majieva@inbox.ru](mailto:d.majieva@inbox.ru) ЖАГУ им. Б. Осмонова, г. Жалал-Абад, Кыргызская Республика*

*Аннотация: В статье исследуется использование информационных технологий в физике. Было отмечено, что информационные и коммуникационные технологии могут быть использованы в компьютерном моделировании, компьютерных демонстрациях, лабораторных и компьютерных семинарах, решении задач с помощью электронных таблиц и компьютерном тестировании. Подробно рассмотрены и обсуждены пути решения задач физики с использованием возможностей приложения Microsoft Excel. На примере использования формулы для расчета траектории объекта (тела), брошенного по горизонтали, в Excel приведен чертеж траектории объекта (тела). Используя ту же программу, было вычислено эффективное значение тока путем расчета мощности переменного тока.*

*Ключевые слова: информационные технологии, компьютерная демонстрация, электронная таблица, тестирование, прикладная программа, траектория, переменный ток.*

> OLUTION OF PHYSICAL PROBLEMS IN MS EXCEL *Torogulova Rysbu Abazbekovna. - s. teacher, Mazhieva Daria Toychuevna - teacher, JAGU named after B. Osmonov, the city of Jalal-Abad,*

## **Republic of Kyrgyzstan** *e-mail [d.majieva@inbox.ru](mailto:d.majieva@inbox.ru)*

*Annotaion: The article explores the use of information technology in physics. It was noted that information and communication technologies can be used in computer simulations, computer demonstrations, laboratory and computer seminars, problem solving using spreadsheets and computer testing. Ways of solving physics problems using the capabilities of the Microsoft Excel application are considered and discussed in detail. On the example of using the formula for calculating the trajectory of an object (body) thrown horizontally, Excel shows a drawing of the trajectory of an object (body). Using the same program, the effective current was calculated by calculating the AC power.*

*Key words: information technology, computer demonstration, spreadsheet, testing, application program, trajectory, alternating current.*

Негизги текст. Excel бул электрондук жадыбал программасы, аны менен биз маалыматты сактап, уюштуруп жана анализдей алабыз. Биз Excel программасы татаал маалыматтар менен иштөө менен катар эле, айрым программалык мүмкүнчүлүктөрүн да колдонсок болот. Мисалы, окутуу таржымалдарын жөнундөгу жалпы маалыматты типтештирүү үчүн же эсеп-дүмүрчөктүн үстүнөн иштеп жатсак, Excel программасынын даректин ар кандай түрлөрү менен иштөөгө ыңгайлуу.

Ошондой эле бул программаны колдонуу менен математикадагы жана физикадагы айрым маселелерди чечүүнун эсептик көрсөткүчтөрүн колдонуу жакшы жыйынтыктарды бере алат.

Учурдагы коомдун талаптарына ылайык онлайн окуттууда, маалыматтык технологияларын колдонуу, окутуучулардын натыйжалуу сабак өтүүсүн, окутуунун сапатын жогорулатуу максатында компьютер технологиясынын жетишкендиктерин тоолук кандуу колдоно алышын камсыздайт. Мындай мүмкүнчүлүктөр азыркы күндө жетишээрлик деңгээлде тоолук аныкталды жана ар бир сабакта компьютерди пайдалануу кеңирипрактикалык колдонулушка ээ болуп жатат. Физика илими эксперементалдык илим болуп саналат, анткени физиканы окутууда көбүнчө көрсөтмө эксперименттер колдонулат. Маалымат технологиясын физика сабактарында колдонуунун төмөндөгүдөй ыкмаларын атап өтөлү [1]:

- компьютердик моделдөө;

- компьютердик демонстрациялар;

- лабораториялык-компьютердик практикум;

- электрондук жадыбалда маселелерди чыгаруу;

- компьютердик тестирлөө.

MS Excel программасы өтө жөнөкөй жана ыңгайлуу программа болуп саналат. Ошондой эле MS Excel программасында эсептөөлөр электрондук түрдө эсептелинет, бул болсо, сабак өтүүдө убакыттты үнөмдөөгө, функцияларды эсептөөдө, анын графиктерин көрсөтмөлүү чийүүгө, сандык маалыматтарды иреттештирүүгө, сан маанилерин түздөн туз өзгөртүүгө, формулалар менен иштөөгө ык-навыктарды калыптандыруга түрткү берет.

MS Excel программасы физика предметин окутууда натыйжалуу программалардын бири деп коркпой туруп эле айтсак да болот [2].

Сөзүбүз кургак болбосу үчүн мисалдарга токтолуп өтөлү.

**1-мисал: Нерсенин горизанталдуу ыргытылышы боюнча маселе.** Нерсе (тело) бийиктиктен жерге горизонталдуу түрдө акырын ылдамдык менен ыргытылды. Жай жерге түшүүнүн ылдамдыгы 9,8 м/с2 барабар. Абага болгон каршылыкты сактоого болбойт. Телонун кыймыл траекториясын эсептөө талап кылынсын дейли.

**Чыгаруу:**

Нерсеге эки күч аракет кылат: инерциянын жардамында горизонталдуу багыттагы күч аракет кылат, башкача айтканда бул күчтүн таасири астында нерсе (тело) тең салмактуулугун сактайт, ал эми вертикалдык багыттагы оордук күчүнүн таасири астында нерсе (тело) акырындап жерге түшөт. Горизонталдуу багыттагы күчтү ылдамдык катары кабыл алып, аны убакытка көбөйтөбүз, ал эми вертикалдык багыттагы күчтү төмөндөгү формула менен эсептейбиз [3]. (1) формула.

$$
F = gt^{**}2/2 \qquad (1) \text{ popmy.}
$$

Формула боюнча графикти координаталар башталышы аркылуу өтүүсүнө дал келтирүү үчүн 1 ге көбөйтүп алабыз. Бул учурда багытты дагы аныктап алабыз. Эми ушул маселени электрондук таблицанын жардамы менен чечебиз.

Горизонталдык түрдө ыргытылган нерсенин (телонун) траекториясын эсептөө үчун Excel программасын жүктөп, убакыт, ылдамдык жана эркин түшүүнун ылдамдыгын ын сан маанисин таблица түрүндө киргизип чыгабыз. Мындан соң, берилген ячекага тиешелүү формуланы киргизип, ал боюнча таблицанын ичинде автоматтык түрдө эсептөөлөрдү жүргүзөбүз. Бул иш аракет 1- сүрөттө берилди.

| X<br>G                                    | X<br>G                                                                                                    |                                                                                                    | $\,$                                  | ∏⊣<br>Н   |                          |                                  |                                  |                                       |   |                  |                                           | $rac{3}{20}$                               |                | $\overline{\mathbb{H}}$ |                       |                       |                       |                       |                       |                                            |                                  |                                  |                     |                      |                                  |                    |                      |                      |                              |                                                                                                    |
|-------------------------------------------|----------------------------------------------------------------------------------------------------|----------------------------------------------------------------------------------------------------|---------------------------------------|-----------|--------------------------|----------------------------------|----------------------------------|---------------------------------------|---|------------------|-------------------------------------------|--------------------------------------------|----------------|-------------------------|-----------------------|-----------------------|-----------------------|-----------------------|-----------------------|--------------------------------------------|----------------------------------|----------------------------------|---------------------|----------------------|----------------------------------|--------------------|----------------------|----------------------|------------------------------|----------------------------------------------------------------------------------------------------|
| O                                         | $[] \centering \subfloat[0]{{\includegraphics[width=0.25\textwidth]{figs-pi-100}}}% \qquad \subfloat[1]{{\includegraphics[width=0.25\textwidth]{figs-pi-100}}}% \qquad \subfloat[1]{{\includegraphics[width=0.25\textwidth]{figs-pi-100}}}% \qquad \subfloat[1]{{\includegraphics[width=0.25\textwidth]{figs-pi-100}}}% \qquad \subfloat[1]{{\includegraphics[width=0.25\textwidth]{figs-pi-100}}}% \qquad \subfloat[1]{{\includegraphics[width=0.25\textwidth]{figs-pi-100}}}% \qquad \subfloat[1]{{\includegraphics[width$<br>Q |                                                                                                    |                                       |           |                          |                                  |                                  |                                       |   | ш                |                                           |                                            |                |                         |                       |                       |                       |                       |                       |                                            |                                  |                                  |                     |                      |                                  |                    |                      |                      |                              |                                                                                                    |
|                                           | ଓ                                                                                                    | Ø<br>曲                                                                                                    |                                       | S         |                          |                                  |                                  |                                       |   | $\circ$          |                                           |                                            |                |                         |                       |                       |                       |                       |                       |                                            |                                  |                                  |                     |                      |                                  |                    |                      |                      |                              |                                                                                                    |
|                                           |                                                                                                    | Вычисление<br>Параметры<br>вычислений<br>ananan<br>ananan                                                          |                                       | $\approx$ |                          |                                  |                                  |                                       |   | U                |                                           |                                            |                |                         |                       | $= -1$ °F\$1°(A5^2)/2 | $= -1$ "F\$1"(A6^2)/2 | $= -1$ "F\$1"(A7^2)/2 | $= -1$ "F\$1"(A8^2)/2 | $=1$ "F\$1"(A10^2)/2<br>$=1"F$1" (A9"2)/2$ | $= 1.551$ <sup>2</sup> (A11^2)/2 | $= 1.551$ <sup>=</sup> (A12^2)/2 | $= 1°F51°(413^2)/2$ | $=1$ "F\$1"(A14^2)/2 | $= 1.551$ <sup>=</sup> (A15^2)/2 | $=1°F$1°(A16^2)/2$ | $=1$ "F\$1"(A17^2)/2 | $=1$ "F\$1"(A18^2)/2 | 19999188888429               | <b>SCOT EREL EEE</b>                                                                                                    |
|                                           |                                                                                                    |                                                                                                    |                                       | d         |                          |                                  |                                  |                                       |   |                  |                                           |                                            |                |                         | Падение, м            |                       |                       |                       |                       |                                            |                                  |                                  |                     |                      |                                  |                    |                      |                      |                              |                                                                                                    |
|                                           |                                                                                                    | Окно контрольного<br>значения                                                                                      |                                       | $\alpha$  |                          |                                  |                                  |                                       |   | $\omega$         | 1 Ускорение свободного падения, м/сек кв. | 2 Начальная горизонтальная скорость, м/сек |                | Горизонтальное          | смещение              | $=$ FS2*A5            | $= 52°A6$             | $=52°A7$              | $=$ F\$2*A8           | $=$ FS2*A10<br>$=52°A9$                    | $F$ S2"A11                       | $=$ FS2*A12                      | $=$ F\$2*A13        | $=52°A14$            | $=$ F\$2*A15                     | $=52°A16$          | $=52°417$            | $F$ \$2°A18          | <b>PARAIO</b>                | https://i.bp.blogspot.com/-gzcnid_05A8/WSVTI0WgLKI/AAAAAAAAAV/yBBumeKe-rg7XMlJsNiC7AimI2lI75gACLcB/S1000/%D1%b22%D0%B0%D0%B11.jpg |
|                                           |                                                                                                    |                                                                                                    |                                       | $\circ$   |                          |                                  |                                  |                                       |   | ∢                |                                           |                                            |                | Время,                  | Cek                   |                       |                       |                       |                       |                                            |                                  |                                  |                     |                      |                                  |                    |                      |                      |                              |                                                                                                    |
|                                           |                                                                                                    | Зависимости формул                                                                                                 |                                       | z         |                          |                                  |                                  |                                       |   |                  |                                           |                                            | m              |                         | $\tau_{\overline{z}}$ | 0,1<br>$\sqrt{2}$     | 0,2<br>$\circ$        | $7 \ 0.3$             | 0,4<br>$\infty$       | 10 0,6<br>90.5                             | 110,7                            | 12 0,8                           | 13 0,9              | 14 1                 | $15 \;   \; 1,1$                 | $16 \; 1.2$        | 171,3                | 18 1,4               |                              |                                                                                                    |
|                                           |                                                                                                    | <b>B</b> Вычислить формулу<br><b>图 Показать формулы</b>                                                            |                                       | Σ         |                          |                                  |                                  |                                       |   |                  |                                           |                                            |                |                         |                       |                       |                       |                       |                       |                                            |                                  |                                  |                     |                      |                                  |                    |                      |                      |                              |                                                                                                    |
|                                           |                                                                                                    |                                                                                                    |                                       | ┙         |                          |                                  |                                  |                                       |   |                  |                                           |                                            |                |                         |                       |                       |                       |                       |                       |                                            |                                  |                                  |                     |                      |                                  |                    |                      |                      |                              |                                                                                                    |
|                                           |                                                                                                    | = - № Зависимые ячейки < > Проверка наличия ошибок<br>9≱= Влияющие ячейки<br>$\mathcal{Q}_i$ Убрать стрелки $\tau$ |                                       | $\geq$    |                          |                                  |                                  |                                       |   |                  |                                           |                                            |                |                         |                       |                       |                       |                       |                       |                                            |                                  |                                  |                     |                      |                                  |                    |                      |                      |                              |                                                                                                    |
|                                           | ABBYY FineReader 11                                                                                                    |                                                                                                    |                                       | ۰         |                          |                                  |                                  |                                       |   |                  |                                           |                                            |                |                         |                       |                       |                       |                       |                       |                                            |                                  |                                  |                     |                      |                                  |                    |                      |                      |                              |                                                                                                    |
| Книга1 - Microsoft Excel                  | Вид                                                                                                    | $f_k^{\boxminus}$ Использовать в формуле т<br>■ Создать из выделенного<br>Определенные имена                       |                                       | -         |                          |                                  |                                  |                                       |   |                  |                                           |                                            |                |                         |                       |                       |                       |                       |                       |                                            |                                  |                                  |                     |                      |                                  |                    |                      |                      |                              |                                                                                                    |
|                                           |                                                                                                    | Е Присвоить имя                                                                                                    |                                       | H         |                          |                                  |                                  |                                       |   |                  |                                           |                                            |                |                         |                       |                       |                       |                       |                       |                                            |                                  |                                  |                     |                      |                                  |                    |                      |                      |                              |                                                                                                    |
|                                           | Рецензирование                                                                                                    | Диспетчер<br>имен<br>Ġ                                                                                             |                                       | Ö         |                          |                                  | $\overline{\mathbf{e}}$          | $\overline{20}$                       |   |                  |                                           |                                            |                |                         |                       |                       |                       |                       |                       |                                            |                                  |                                  |                     |                      |                                  |                    |                      |                      |                              |                                                                                                    |
|                                           | Данные                                                                                                    |                                                                                                    |                                       | Щ         |                          |                                  |                                  |                                       |   |                  |                                           |                                            |                |                         |                       |                       |                       |                       |                       |                                            |                                  |                                  |                     |                      |                                  |                    |                      |                      |                              |                                                                                                    |
|                                           | Формулы                                                                                                    | Ссылки и массивы -<br>Другие функции »<br>Математические »<br>$\bullet$<br>$\bullet$                               |                                       | ш         |                          |                                  |                                  |                                       |   |                  |                                           |                                            |                |                         |                       |                       |                       |                       |                       |                                            |                                  |                                  |                     |                      |                                  |                    |                      |                      |                              |                                                                                                    |
|                                           |                                                                                                    | $\blacksquare$ Дата и время $\cdot \blacksquare$                                                                   |                                       | $\Box$    |                          |                                  |                                  |                                       |   |                  |                                           |                                            |                |                         |                       |                       |                       |                       |                       |                                            |                                  |                                  |                     |                      |                                  |                    |                      |                      |                              |                                                                                                    |
|                                           | Разметка страницы                                                                                                    | • Логические<br>Библиотека функций                                                                                 | $-654*AB$                             | $\circ$   |                          |                                  |                                  |                                       |   |                  | Тушуу,м                                   |                                            | 0,049          | 0,196                   | 0,441                 | 0,784                 | 1,225                 | 1,764                 | 2,401                 | 3,136                                      | 3,969                            | 4,9                              | 5,929               | 7,056                | 8,281                            | 9,604              | 11,025               |                      | $\mathbb{C}^2$               |                                                                                                    |
|                                           |                                                                                                    |                                                                                                    | $\checkmark$ $f_{\!x}$<br>$\times$    |           |                          |                                  |                                  |                                       |   |                  |                                           |                                            |                | 1,96                    | 2,94                  | 3,92                  | 4,9                   | 5,88                  | 6,86                  | 7,84                                       | 8,82                             | 9,8                              | 10,78               | 11,76                | 12,74                            | 13,72              | 14,7                 |                      |                              |                                                                                                    |
|                                           | Вставка                                                                                                    |                                                                                                    | $\mathbf{c}$<br>$\blacktriangleright$ | $\infty$  |                          |                                  |                                  |                                       |   |                  | Горизанталдык                             | жайгашуу                                   |                |                         |                       |                       |                       |                       |                       |                                            |                                  |                                  |                     |                      |                                  |                    |                      |                      |                              |                                                                                                    |
|                                           | Главная                                                                                                    | $\mathbf{B}$ Недавно использовались $\mathbf{v}$ $\mathbf{A}$ Текстовые $\mathbf{v}$<br>∑ Автосумма ▼              | <b>CYNIM</b>                          |           |                          |                                  | Эркин түшүүнүн тездиги, м/сек кв | Баштапкы горизанталдык ылдамдык,м/сек |   |                  |                                           |                                            | $-654*A9$<br>귱 | 0,2                     | $\overline{0,3}$      | $\overline{0,4}$      | $\overline{0.5}$      | 0,6                   | 0,7                   | 0,8                                        | $\overline{6}$                   |                                  | $\overline{11}$     | $\overline{12}$      | $\frac{3}{4}$                    | 1,4                | 1,5                  |                      | Лист $1/$ Лист $2/$ Лист $3$ |                                                                                                    |
| $\frac{1}{X} + \frac{1}{Y} = \frac{1}{Y}$ | Файл                                                                                                    | Ł                                                                                                    |                                       | ∢         |                          |                                  |                                  |                                       |   |                  | Убакыт,                                   | cek                                        |                |                         |                       |                       |                       |                       |                       |                                            |                                  |                                  |                     |                      |                                  |                    |                      |                      | $\frac{1}{2}$                | Правка                                                                                                    |
|                                           |                                                                                                    |                                                                                                    |                                       | ₹         | $\overline{\phantom{0}}$ | $\mathbf{\tilde{z}}$<br>$\infty$ | 4                                | in,                                   | G | $\triangleright$ |                                           | 8                                          | $\sigma$       | $\overline{a}$          | $\Box$                | $\overline{12}$       | $\frac{3}{2}$         | $\overline{1}$        | $\overline{13}$       | $\frac{16}{2}$                             | $\overline{17}$                  | 18                               | $\overline{a}$      | 20                   | $\overline{21}$                  | $\overline{2}$     | 23                   | 24                   |                              |                                                                                                    |

1-сүрөт Горизанталдык түрдө ыргытылган нерсенин ( телонун) траекториясын эсептөө

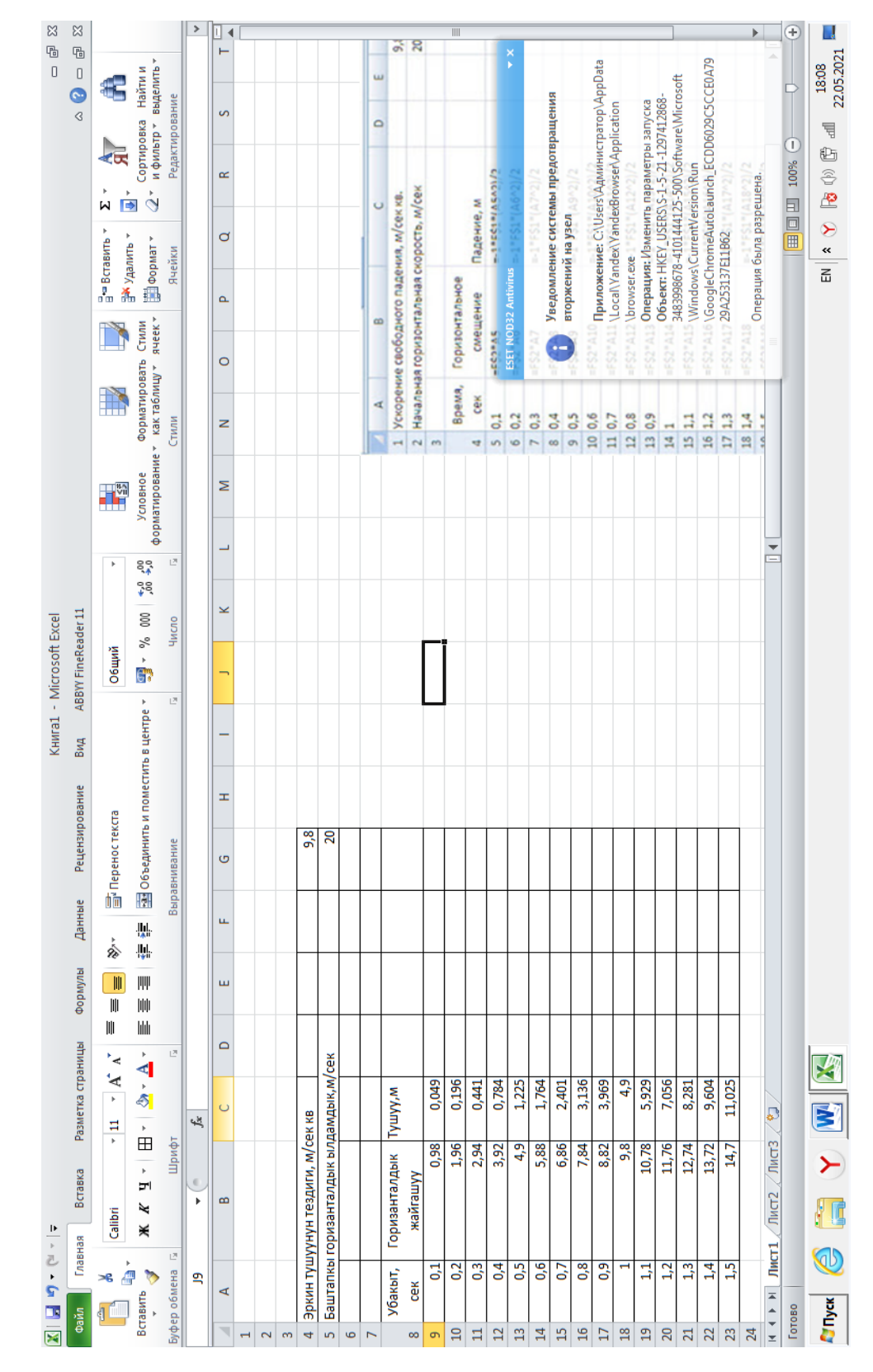

# Эсептөөнүн жыйынтыгы, электрондук таблицада 2- сүрөттө белгиленди.

2-сүрөт Эсептөөнүн жыйынтыгындагы таблица

Программада маселенин чиймесин чийүү үчүн, кадам боюнча эсептеп, телонун түшүү убактысын 15 интервалга бөлүп, 0,1 с убакыт өлчөмүндө деп карайбыз. Эсептөө учурунда эркин түшүүнүн чоңдугунун баардык маанилерин 1 ге көбөйтөбүз. Жогоруда айтылгандай, телонун төмөн тущкөн кыймылы, программада нерсенин (телонун) кыймылдуу траекториясын берет. 3-сүрөт

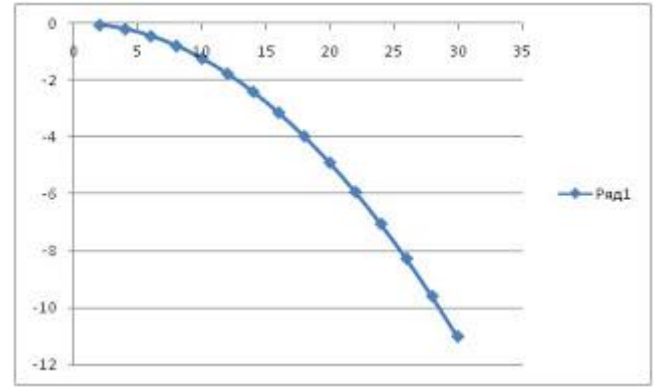

3-сүрөт Нерсенин (телонун) кыймылдуу траекториясы

*Жыйынтык,* Excel программасын бул маслени чыгаруу үчүн колдонуу менен биринчи учурда горизанталдык түрдө ыргытылган нерсенин ( телонун) траекториясын таблицада эсептеп, сандык жыйынтыгына ээ болдук, экинчи учурда нерсенин (телонун) кыймылдуу траекториясынын чиймесин чийе алдык.

**2-мисал:** Өзгөрүлмө токтун күчүн эсептөө талап кылынсын дейли. Электр тогунун өзгөрүлмөлүү түрүндө дайыма сигнал бар. Кайталануу мезгилинде амплитуда бар экени белгилүү. Токтун натыйжалуу маанисин (чыңалуу) табуу керек. Чыгаруу:

Натыйжалуу өзгөрүлмө токтун күчүнүн мааниси катары өзгөрүлмө токтун орточо жылуулук аракети, туруктуу токтун тиешелүү күч таасиринин жылуулук аракети менен дал келүүсү каралат.

Математикалык аныктоолордун натыйжасында токтун мааниси төмөнкү (2) формула боюнча эсептөөгө болот [4]:

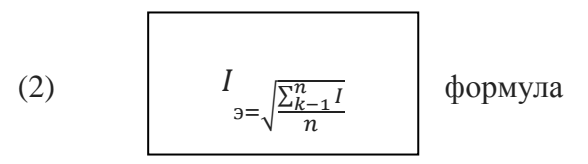

Токтун күчүнүн эки багыттагы абсолюттук маанилери бири-биринен бир аз болсо да айырмаланат, ал учурдагы өзгөрүү бир жарым мезгили менен чектелет. Таблицанын жөнөкөй болушу үчүн сандык амплитуданын мааниси 1ге барабар деп алабыз.

Таблицанын маанилерин куруу үчүн 20 жолку маанини эсептейбиз. Бул үчүн мамычага ошондой маанидеги,

$$
0,15708 \; (\text{t. e. } \pi/20)
$$

маанилерди киргизебиз. Мамычада ушул фазаларга шайкеш токтун маанисин киргизүүгө, с мамычасында - токтун күчүнүн квадраты.

Мамыча D га (уячанын D3:D22) чейин ток күчүнүн орточо квадраттык маанисин =ОКРУГЛ (ТАМЫРЫ (СУММАЛАРЫН(С\$3:МЕНЕН\$22)/20);2) үтүрдөн кийинки эки маани менен толтурабыз.. Бул чоңдук графикте чагылдырылат.

Графикте алынган түз сызык өзгөрмө токтун натыйжалуу маанисине дал келген туруктуу токтун маанисин көрсөтөт.

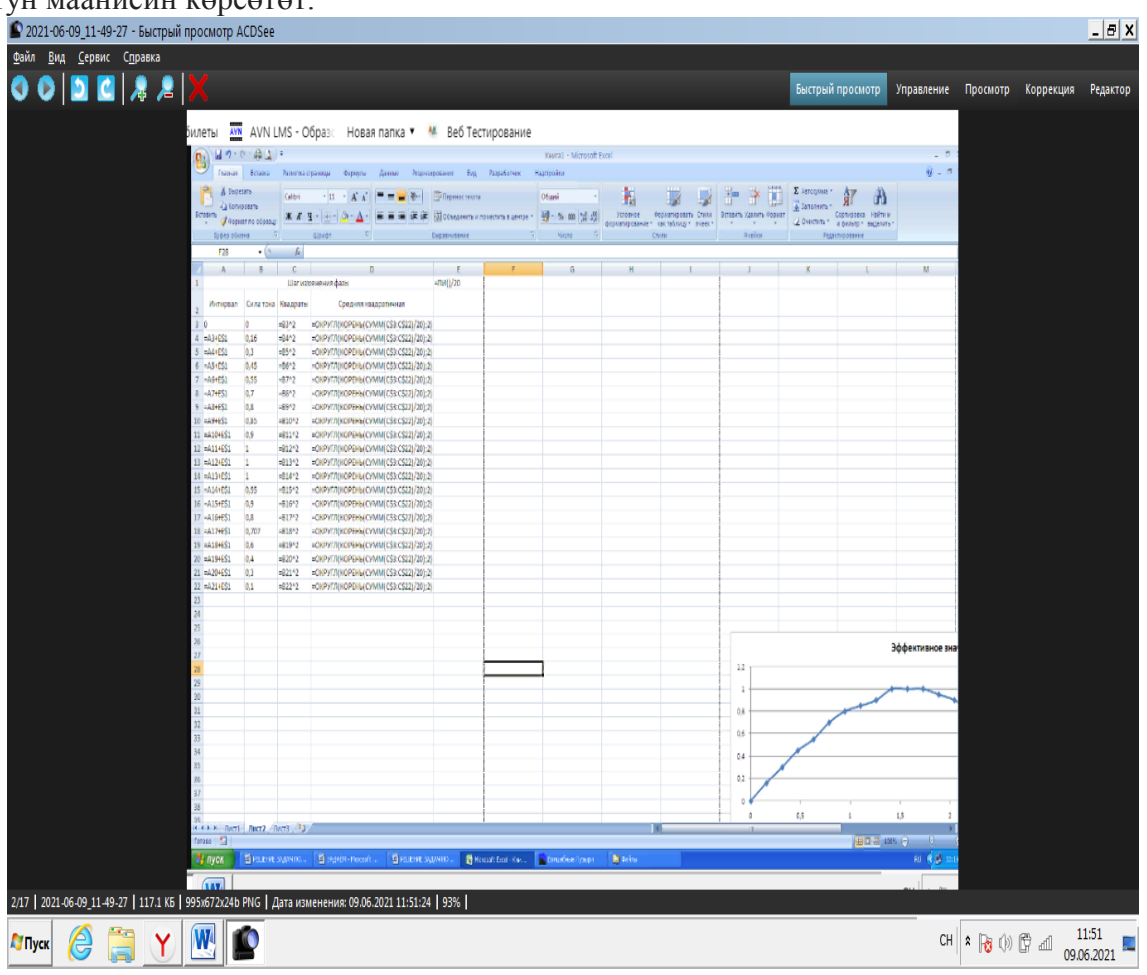

Берилген формулалар боюнча эсептөөлөрдүн жыйынтыгы 4-сүрөттө көрсөтүлгөн. Жыйынтык: Жогорудагы мисалдын кароо менен биз, физикалык маселелерди компьютердик колдонмо программалардын жарадамы менен чыгаруу, анын ичинде MS Excel программасынын мүмкүнчүлүктөрү чоң экендигине дагы бир ирет ынанып отурабыз. Андыктан физикалык маселелерди Ms Excel прграммасынын жардамы менен чыгаруу маселеси физика сабагын өтүүдө актууалдуу бойдон калууда.

### **Адабияттар жана шилтемелер:**

- 1. Орлова И.В. Экономико-математические методы и модели : компьютерное моделирование: учебное пособие И.В.Орлова, Половников В.А.- М.: Вузовский учебник, 2020 г.
- 2. Пимонов А.Г., Тынкевич М.А. Решение уравнений средствами Excel [Электронный ресурс],<http://www.exponenta.ru/educat/systemat/pimonov/Equations/gl2.asp> 2019 г.
- 3. Решение задачи линейного программирования графическим методом, симплекс методом и через "Поиск Решения" в Excel [Электронный ресурс], [http://www.matburo.ru/Examples/Files/LP\\_Excel](http://www.matburo.ru/Examples/Files/LP_Excel%208.pdf) 8.pdf 2018г.
- 4. Бережная Е.В. Математические методы моделирования экономических систем: учебное пособие для вузов / Е.В.Бережная .- М.: Финансы и статистика, 2017.